# TECHNICAL DOCUMENT

NX ABR Compiler-Calling Interface

## *Version History*

## **Release 1.1.16.42 (5/25/2022)**

#### **Added support for additional ABR Variables**

\$IF7, \$IF8 and \$IF9 variables can now be used with the ABR Compiler.

#### **Release 1.1.16.40 (4/19/2018)**

#### **Duplicate Endpoint Warning**

A warning was added for the condition where two or more wires are connected to a single Fixture Block Pin. This condition would typically be a result of a data error where multiple Feature Codes (Phases) specify different connections be assigned to the same Fixture Block Pin. A warning will also be output even for valid multiple connections on a single Fixture Block Pin that existed in the ABR Master File.

#### **Release 1.1.16.39 (1/4/2017)**

#### **LED Guided Performance Enhancement**

LED Guided Test Workflow Items in an ABR Master File that select a Phase Group now result in a single LED Guided Test Workflow Item in the output program file. Previously individual LED Guided Test Workflow Items were created for each phase.

#### **Release 1.1.16.38 (7/21/2014)**

#### **Floating Pin Feature - Bug Fix**

Fixed issue in Floating Pin feature with compile option "f" used to specify the use of Feature Codes instead of phase names to map floating pins. If no Phases selected/defined for a Feature Code in the master ABR, compiler will generate a Warning in the log file. Previously, the application result in a unhandled exception error causing the calling program to abort.

#### **Release 1.1.16.37 (12/16/2013)**

#### **Floating Pin Feature - Bug Fix**

Fixed issue where Floating Pin feature only worked with Feature Codes if specified pin is in the first phase listed in the feature.

#### **Release 1.1.16.36 (8/28/2013)**

Program Variables – Bug Fix Fixed issue where Program Variables' values did not update as different master ABR files are loaded. This encompasses Company, Customer, and Counter variables.

## **Release 1.1.16.35 (8/19/2013)**

#### **New "NoFeatureCodeAsError" Property**

If the new NoFeatureCodeAsError property is set to True, then Feature Codes not found in the ABR Master file and are defined as Kits, produce a warning versus an error.

## **Release 1.1.16.33 (12/19/2012)**

#### **Variable Support**

Process Part Number variables per Paccar specification.

## *Object Description*

The NX ABR Compiler is implemented as a COM DLL called NXABRCompiler.DLL. This DLL is installed in the same directory as the NX Editor and is automatically registered by the installation program. The object will appear in most development environments (such as the VB6 References dialog) as "NXABRCompiler 1.1 Type Library". The latest version of the ABR interface is ABRCompiler4. If that is not available, upgrade your NX Editor to get the latest ABR compiler DLL.

## *Using the Compiler*

The ABR Compiler takes an ABR Master File (ABR file) from the NX Editor and generates a NX Program File (NXF file) as the output based on a list of selected features. Steps for a minimal compilation would be:

- 1. Instantiate the ABR Compiler
- 2. Load the ABR file name by calling [SetABRFileName\(\)](#page-7-0)
- 3. Call [GetFeatureList\(\)](#page-5-0) to retrieve the list of available features in the ABR File
- 4. Build an array containing all the desired features
- 5. Call [SetFeatureList\(\)](#page-7-1) with the feature array to select the desired features
- 6. Call [SetSaveFileName\(\)](#page-11-0) to set the name of the output NXF file
- 7. Set any desired program variables with [SetProgramVar\(\)](#page-8-0)
- 8. Build the floating pin arrays.
- 9. Call [SetFloatingPins\(\)](#page-8-0) with the floating pin arrays
- 10. Call [Compile\(\)](#page-4-0) or [CompileEx\(\)](#page-4-1) to perform the compilation
- 11. Check the results

Note that the compiler will throw errors if any problems occur. Therefore, calls to the compiler should be properly enclosed in an error or exception handler. The compiler also supports an event log containing information about the current compiler instance. The severity of the messages stored to the event log can be controlled. See the various log properties for more information.

## *Object Reference*

## **ABRLOGLEVEL enum**

The ABRLOGLEVEL enumerated type is used with the LogLevel property to determine what level of information to provide in the compiler error log. Possible values are:

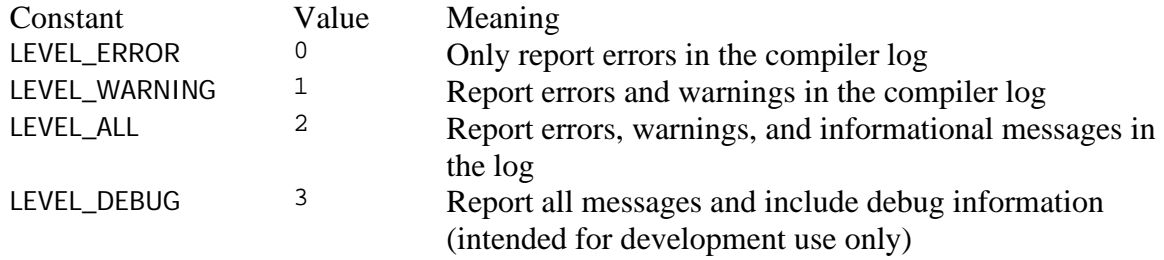

## **ClearLog method**

The ClearLog method removes all data from the ABR Compiler's event log.

#### **Syntax:**

Sub ClearLog () **Return Value:** None. **Parameters:** None.

## <span id="page-4-0"></span>**Compile method**

Performs the actual ABR Compile. Compiler messages will be saved to the event log based on the LogLevel property.

#### **Syntax:**

Sub Compile(sStatus As String) **Return Value:** None. **Parameters:**

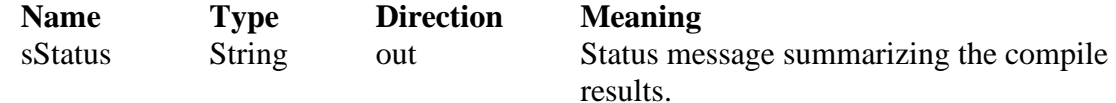

#### **Example**

```
 Dim m_abr As New ABRCompiler4
Dim strRes As String
m_abr.SetABRFileName "c:\abr\ABRMaster.ABR"
m_abr.SetFeatureList arrStrings
m_abr.SetSaveFileName "c:\abr\compiled\NXFFile.nxf"
m_abr.Compile strRes
```
## **CompileEx method**

Performs the actual ABR Compile just like [Compile\(\)](#page-4-0) except it also takes a compiler option parameter. Valid options are discussed below. Compiler messages will be saved to the event log based on the LogLevel property.

#### **Valid Options:**

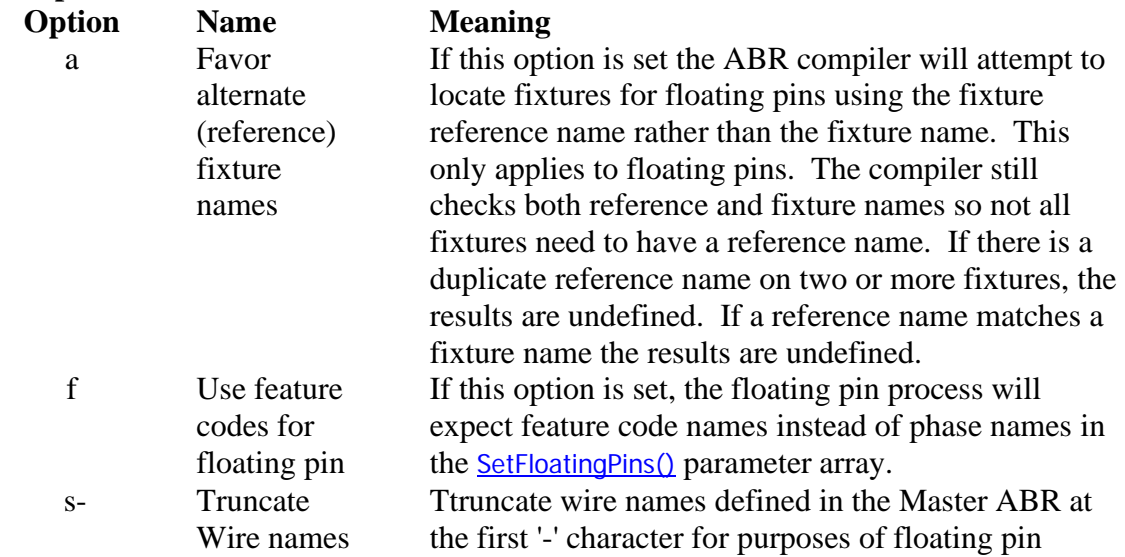

#### **Syntax:**

Sub CompileEx(sStatus As String, sOptions As String) **Return Value:** None.

#### **Parameters:**

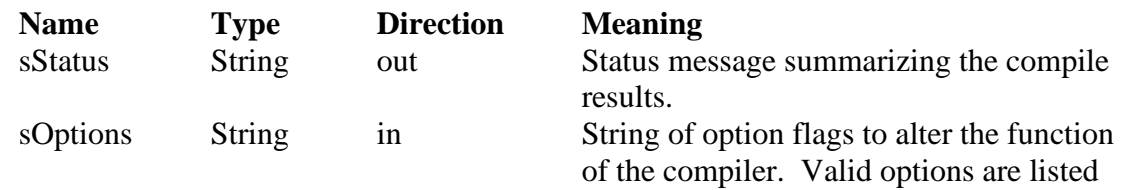

above. Option codes are case-sensitive.

#### **Example**

```
 Dim m_abr As New ABRCompiler4
Dim strRes As String
m_abr.SetABRFileName "c:\abr\ABRMaster.ABR"
m_abr.SetFeatureList arrStrings
m_abr.SetSaveFileName "c:\abr\compiled\NXFFile.nxf"
m_abr.CompileEx strRes, "afs-"
```
## **GetFeatureList method**

Scans the ABR file and returns an array of all valid feature codes. This can be used to allow a user to select the desired features for compile.

#### **Syntax:**

Sub GetFeatureList(arrFeatureCodes() As String) **Return Value:** None.

#### **Parameters:**

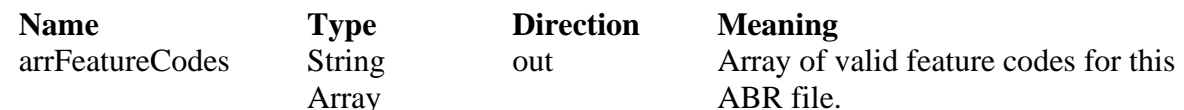

#### **Example**

```
Dim m abr As New ABRCompiler4
' Add features to ListView control lvFeatures
Dim arrData() As String
Dim sCode As Variant
m_abr.SetABRFileName "c:\abr\ABRMaster.ABR"
m_abr.GetFeatureList arrData
lvFeatures.ListItems.Clear
For Each sCode In arrData
  lvFeatures.ListItems.Add , , sCode
Next sCode
```
## **Log property**

Read-only property that returns the contents of the compiler event log. **Syntax:** Property Log As String **Return Value:** String containing the event log.

## **LogLevel property**

Sets or returns the types of messages that the ABR Compiler saves to the event log. **Syntax:**

Property LogLevel As ABRLOGLEVEL

## **NoFeatureCodeAsError property**

Controls whether the absence of a selected Feature Code in the ABR master file is treated as an Error, or only a Warning. There is an exception: if a Feature Code is designated as a 'Kit', its absence can only be a warning. Kits are specified by use of the related method SetFeatureKitList, below.

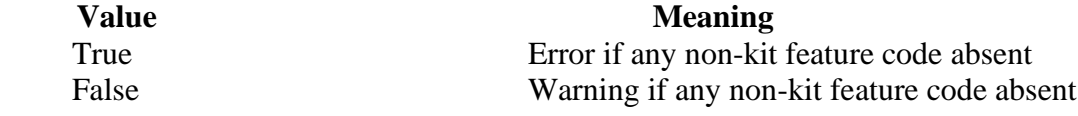

## **SetFeatureKitList method**

Provides a list of features specified as Kits to be treated as exceptions to the NoFeatureCodeAsError property if set to True.

#### **Syntax:**

Sub SetFeatureKitList (sFeaturesAsKits() As String) **Return Value:** None. **Parameters: Name Type Direction Meaning**

Array

in Array of strings each of Kit feature codes

#### **Example (see SetFeatureList example also)**

sFeaturesAsKits String

If  $strType = "KIT"$  Then  $arrKits(nKitIdx) = arrFeatures(nIdx)$  $nKitIdx = nKitIdx + 1$  End If nxABR.SetFeatureKitList arrKits

### <span id="page-7-0"></span>**SetABRFileName method**

Tells the compiler the full path and file name of the ABR master file to compile.

#### **Syntax:**

Sub SetABRFileName(sABRFileName As String) **Return Value:** None. **Parameters:**

<span id="page-7-1"></span>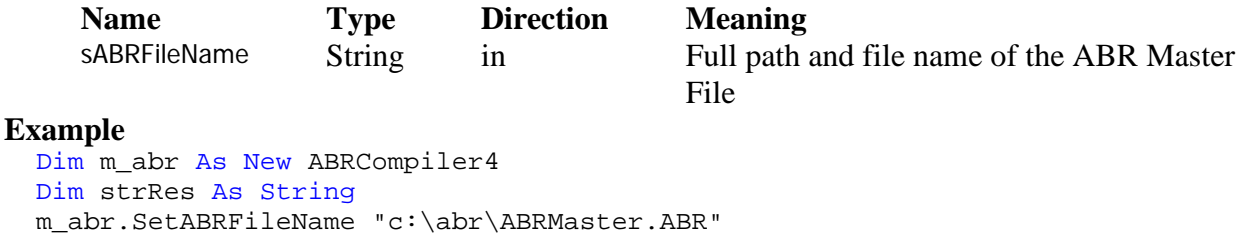

## **SetFeatureList method**

Provides a list of features to be included in the ABR Compile

**Syntax:**

Sub SetFeatureList(sFeatureCodes() As String) **Return Value:** None. **Parameters:**

<span id="page-8-0"></span>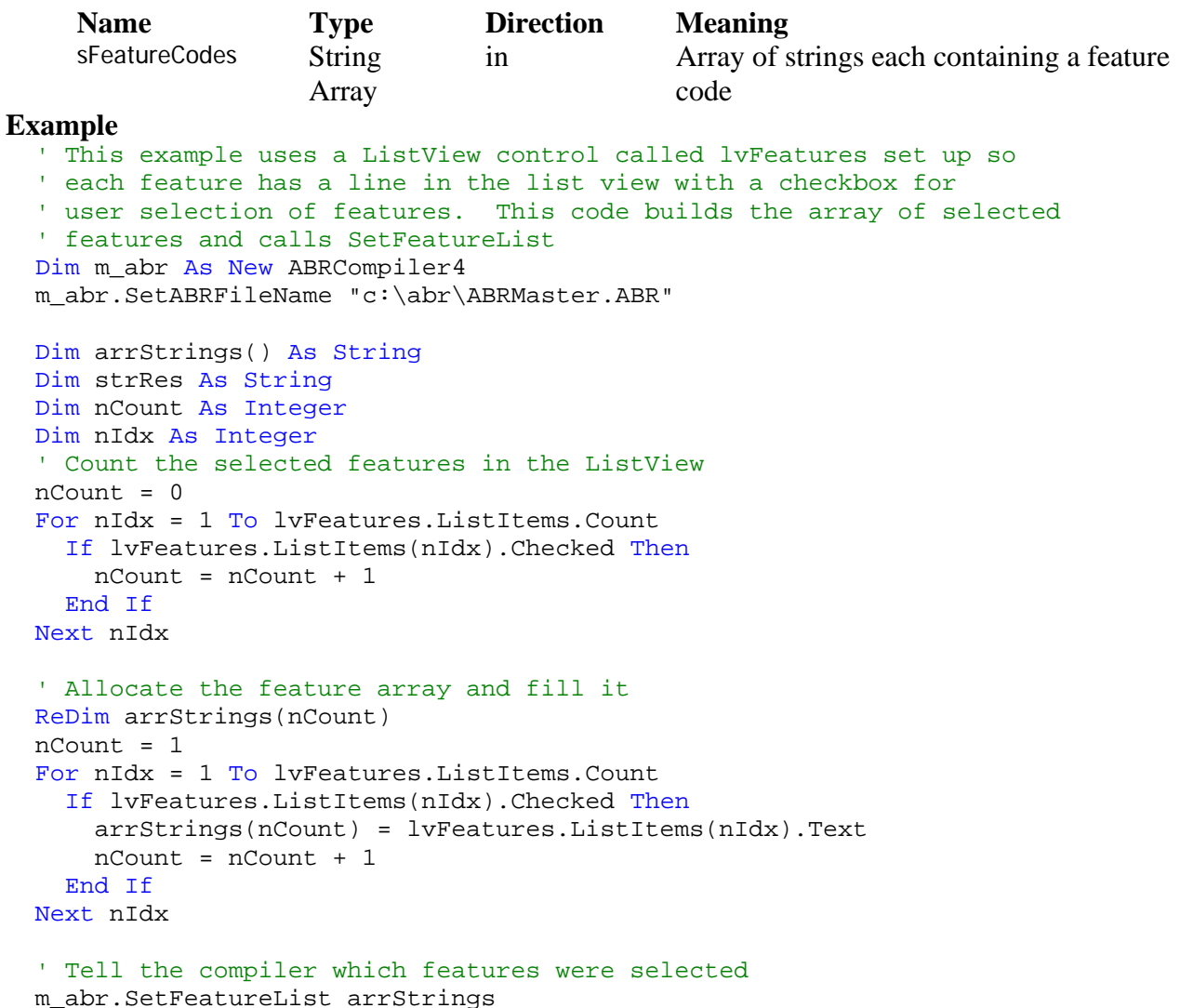

## **SetFloatingPins Method**

Provides data for "floating pins". A "floating pin" is a compile-time cavity change in a connector of a harness. This method takes a two-dimensional array of strings containing the floating pin data. For each floating pin the compiler will use the wire and fixture names to relocate the floating pin.

### **Syntax:**

Sub SetFloatingPins(sFloatingPinData() As String)

**Return Value:** None.

## **Parameters:**

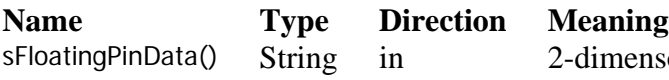

nensonal array of floating pin data. Each row of the array contains a 4-string array as defined below:

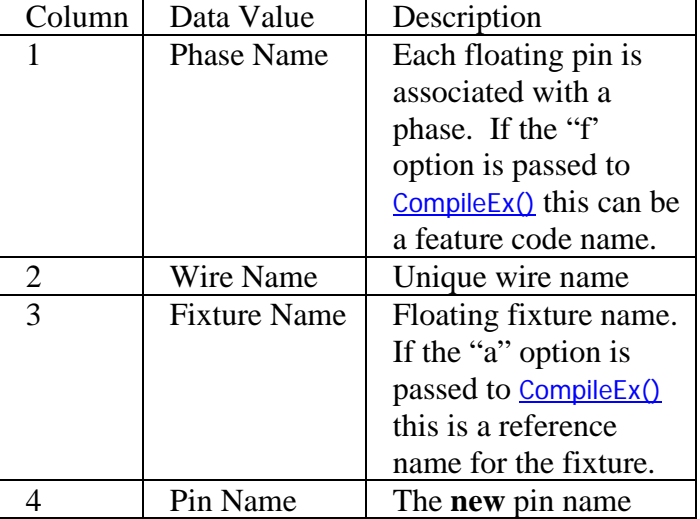

#### **Example**

```
 Sub FloatingPin()
 Dim nxABR As New ABRCompiler4
  nxABR.SetABRFileName("c:\abr\ABRMaster.ABR")
  ' Select our features
 Dim arrFeatures(3) As String
 arrFeatures(1) = "A06-23018-000" arrFeatures(2) = "A06-27397-001"
 arrFeatures(3) = "A06-27398-001"
 nxABR.SetFeatureList(arrFeatures)
  ' Do floating pins
 Dim arrFloating(3, 4) As String
  ' Phase name containing the floating pin
 arrFloating(1, 1) = "A06-27397-001"
  ' Wire name
arrFloating(1, 2) = "330" ' Fixture Name
arrFloating(1, 3) = "A" ' New Cavity (pin)
arrFloating(1, 4) = "3" ' Repeat for other floating pins
arrFloating(2, 1) = "A06-27397-001"arrFloading(2, 2) = "330G"arrFloating(2, 3) = "C"arrFloading(2, 4) = "2" arrFloating(3, 1) = "A06-27398-001"
arrFloading(3, 2) = "342"arrFloating(3, 3) = "B"arrFloating(3, 4) = "1" ' Map floating pins
 nxABR.SetFloatingPins(arrFloating)
 nxABR.SetSaveFileName("C:\abr\output.nxf")
  ' Compile
 Dim sStatus As String
 nxABR.Compile(sStatus)
End Sub
```
## **SetProgramVar method**

Assigns a value to a program variable in the output NXF file. If the same variable was already assigned in the ABR Master File the old value will be replaced. Otherwise existing program variable values are preserved. Valid program variables are:

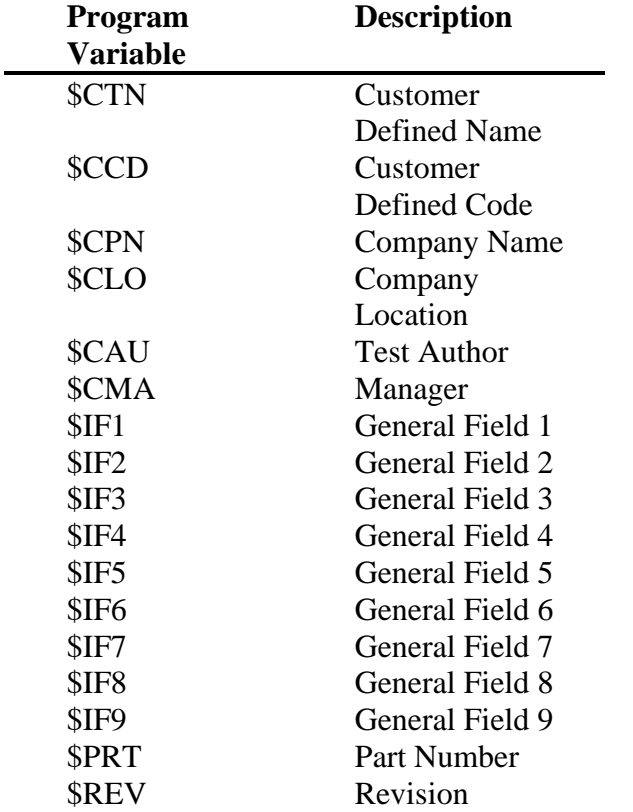

#### **Syntax:**

Sub SetProgramVar(sVariable As String, sValue As String)

**Return Value:** None.

#### **Parameters:**

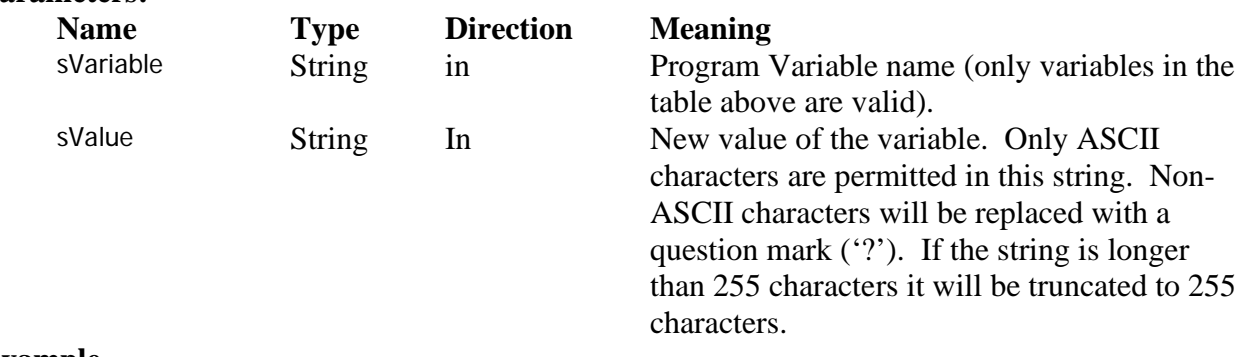

#### **Example**

<span id="page-11-0"></span>Dim m\_abr As New ABRCompiler4 m\_abr.SetProgramVar "\$IF1", "New Variable Value"

## **SetSaveFileName method**

Tells the compiler the full path and file name of the output NXF file.

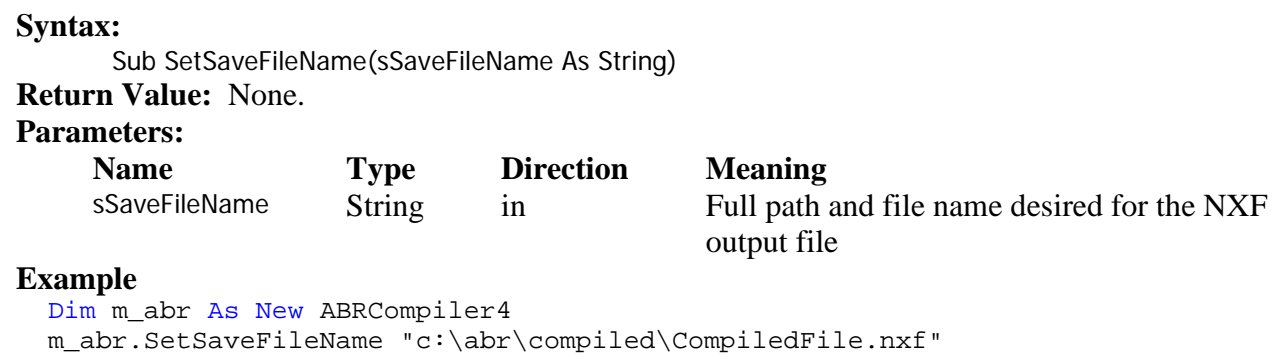

© Copyright, 2022, Dynalab Test Systems, Inc. All rights reserved. All features/functions mentioned within are subject to change. This document is for informational purposes only. Dynalab Test Systems, Inc., makes no warranties, expressed or implied, in this document. Dynalab® and NX® are trademarks of Dynalab Test Systems, Inc.